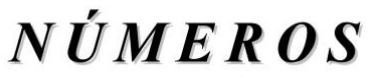

Revista de Didáctica de las Matemáticas **<http://www.sinewton.org/numeros> ISSN: 1887-1984 Volumen 110, marzo de 2022, páginas 151-169**

# **GeoGebra 3D y las funciones que generan superficies**

**Bernat Ancochea Millet<sup>1</sup> , José Manuel Arranz San Jose<sup>2</sup> y José Muñoz Santonja<sup>3</sup>**

1 Instituto Premià de Mar. Barcelona 2 Instituto de Enseñanza Secundaria Álvaro de Mendaña. España 3 Instituto de Enseñanza Secundaria Macarena. España

> *Fecha de recepción: 30 de Octubre de 2021 Fecha de aceptación: 22 de Febrero de 2022*

**Resumen** Uno de los aspectos más potentes de las matemáticas es la representación gráfica de relaciones entre valores. Desde los estudios secundarios se trabaja con la expresión visual de rectas, parábolas, hipérbolas, funciones trigonométricas, etc. Estas representaciones suelen realizarse siempre en el plano. Pero un programa de geometría dinámica, como GeoGebra, permite dar el salto a las tres dimensiones y trabajar desde elementos simples como cilindros o conos hasta elementos más sofisticados como una cinta de Moebius o una cuádrica. Esto abre un nuevo abanico de investigación para el alumnado que puede representar superficies más complicadas con bastante facilidad. En este texto presentaremos como conseguir superficies tridimensionales a partir de funciones presentadas de diversas formas: implícita, explícita, paramétricas, etc..

Palabras clave Funciones, representación, superficies, geometría, GeoGebra, 3D

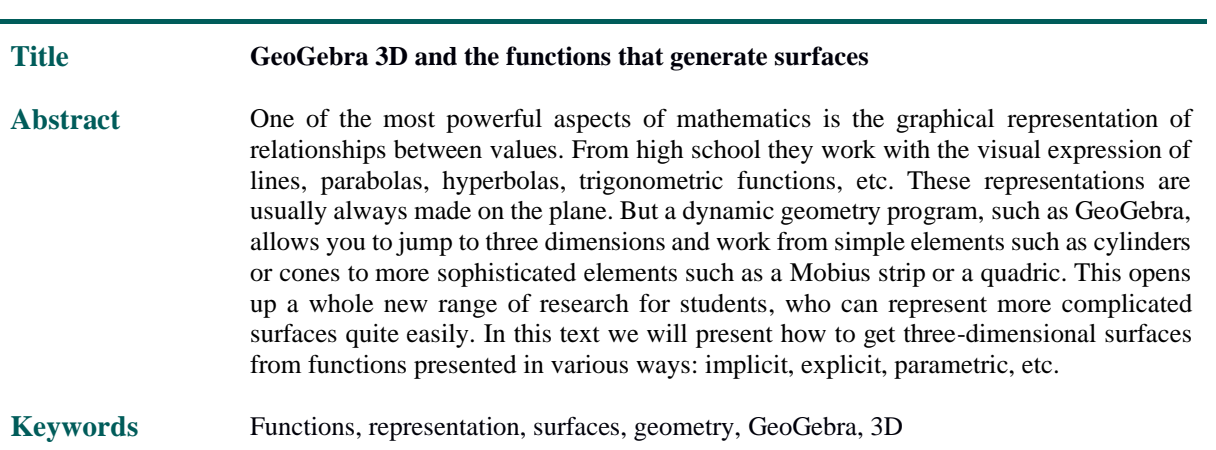

## **1. Introducción**

Una de las partes más importantes de la Matemática es sin lugar a dudas el Análisis, tanto por su importancia para descubrir nuevos elementos como sus aplicaciones en multitud de aspectos de la vida cotidiana.

Puede ser que haya personas que piensen que las funciones, que son la base fundamental del análisis, no tienen mucha aplicación en contextos usuales, pero, aunque no nos demos cuenta, siempre están ahí. No ya en la construcción de edificios o transportes como coches, barcos o aviones, sino en aspectos aún más corrientes. Por ejemplo, la relación que hay entre el peso de un salmón que compremos

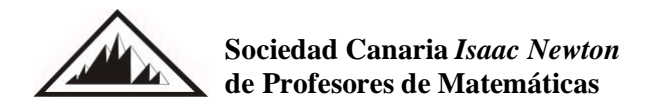

en una pescadería y lo que debemos pagar por la compra no deja de ser una relación funcional. O por poner otro ejemplo cotidiano, la velocidad que imprimimos a un coche con el que vamos circulando también se basa en la variación de una función.

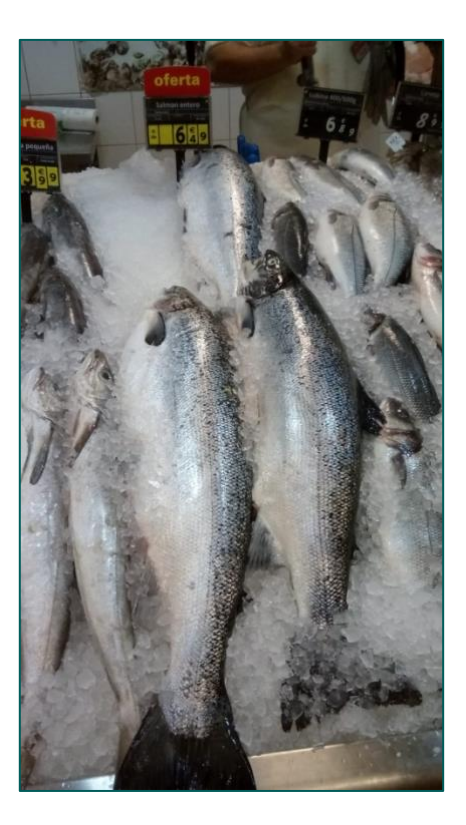

**Figura 1.** Ejemplo de función: precio = 6,49 • cantidad (Todas las imágenes de fuente propia).

Básicamente, una función lo que hace es relacionar, mediante una determinada regla, una serie de valores. Si esa serie de valores relacionados los representamos en unos ejes coordenados obtenemos una gráfica que nos muestra, de una forma muy visual, cuál es la dependencia entre valores. Si estamos relacionando dos valores estaremos moviéndonos en el plano y si relacionamos tres valores entonces estaremos situados en el espacio.

Las funciones pueden venir representadas de muy diversas formas. Por ejemplo, una función expresada en forma explícita, es decir, en la que se iguala una de las variables a una expresión algebraica de la otra, como en el caso y =  $3 \cdot x + 5$ , que tiene como representación una línea recta. Del mismo modo podemos representar de esta forma el recorrido que hace una pelota de baloncesto cuando en un partido un jugador lanza un tiro libre. Otra posibilidad es que la función se exprese en forma implícita, cuando las variables están mezcladas dentro de la expresión algebraica. Así, la expresión  $x^2 + y^2 = 4$  corresponde a una circunferencia de centro el origen y radio 2.

Ejemplos como los anteriores y más complicados, se ven con naturalidad en los estudios de ESO y Bachillerato. El problema se plantea cuando damos el salto a las tres dimensiones. Se puede manejar alguna función como las que dan como gráficas una esfera o un plano en el espacio, pero poco más podemos hacer para trabajar con las tres dimensiones, de una forma gráfica, en la pizarra. Por suerte, hoy en día contamos con un programa estrella en geometría dinámica: GeoGebra.

Desde que tenemos la versión 3D, el programa GeoGebra permite dibujar con mucha facilidad superficies en tres dimensiones e incluso visionarlas desde distintos ángulos. Así podemos construir poliedros o cuerpos de revolución con una sola orden, o podemos dibujar planos en el espacio y estudiar sus posiciones relativas con un solo vistazo.

Aunque las posibilidades son muy amplias, nos queremos restringir en estas páginas a las posibilidades de obtener superficies en el espacio que vienen determinadas por una función, que puede venir dada en su forma explícita, implícita o paramétrica, cuando todas las variables dependen de un par de parámetros.

En todos los casos nos vamos a referir a superficies en tres dimensiones, es decir, no vamos a trabajar con dos dimensiones pues pensamos que es un desarrollo mucho más conocido.

## **2. Superficies definidas por una función en forma implícita**

La versión actual de GeoGebra (al menos en junio de 2021 al escribir estas líneas) construye y muestra la gráfica de funciones definidas de forma implícita f(x, y, z) = 0 pero sólo en los casos en que los grados de las variables deben ser menores o iguales a 2. Con esta restricción, lo que podemos representar son ecuaciones de planos en el espacio y cuádricas, dadas por cualquier polinomio de grado 2 igualado a 0.

Para dibujar un plano basta escribir en la barra de entrada su ecuación general de la forma A·x+B·y+C·z+D = 0. Podemos incluso definir los coeficientes A, B, C y D como deslizadores y así poder representar cualquier plano.

### *Ejemplo 1*

Basta introducir en la barra de entrada la siguiente serie de órdenes: a = 1 (*los valores se han elegido al azar*)  $b = 2$ 

 $c = 3$  $d = 4$ a x+b y+c z+d=0 (*no olvidar los espacios en blanco*)

Para que inmediatamente nos aparezca dibujado en la ventana 3D el plano correspondiente. Si mostramos los valores a, b, c y d tendremos los deslizadores disponibles para cambiar los coeficientes del plano y estudiar su posición respecto a los ejes.

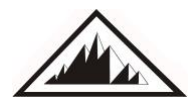

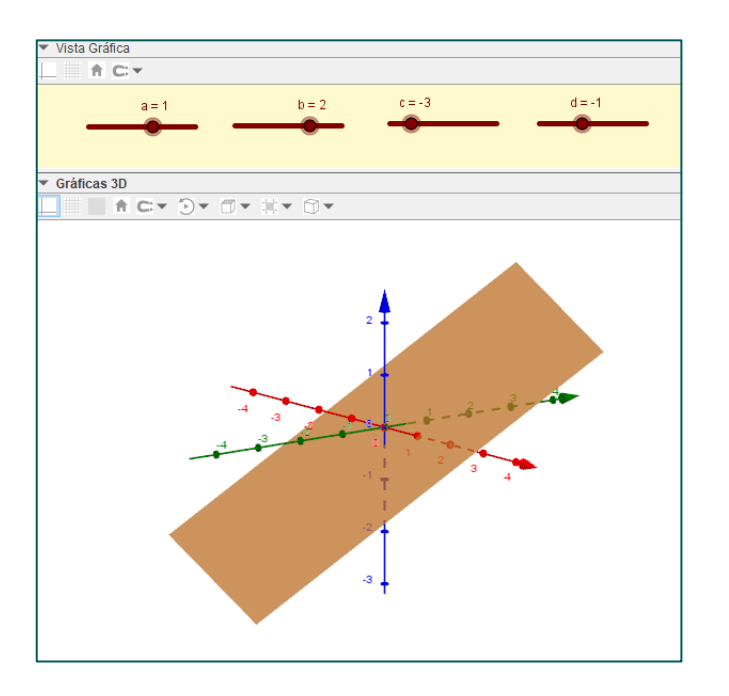

**Figura 2.** Ecuación de un plano.

De forma análoga podemos construir una cuádrica mediante su ecuación general:

 $A \cdot x^2 + B \cdot y^2 + C \cdot z^2 + D \cdot x \cdot y + E \cdot x \cdot z + F \cdot y \cdot z + G \cdot x + H \cdot y + I \cdot z + J = 0$ 

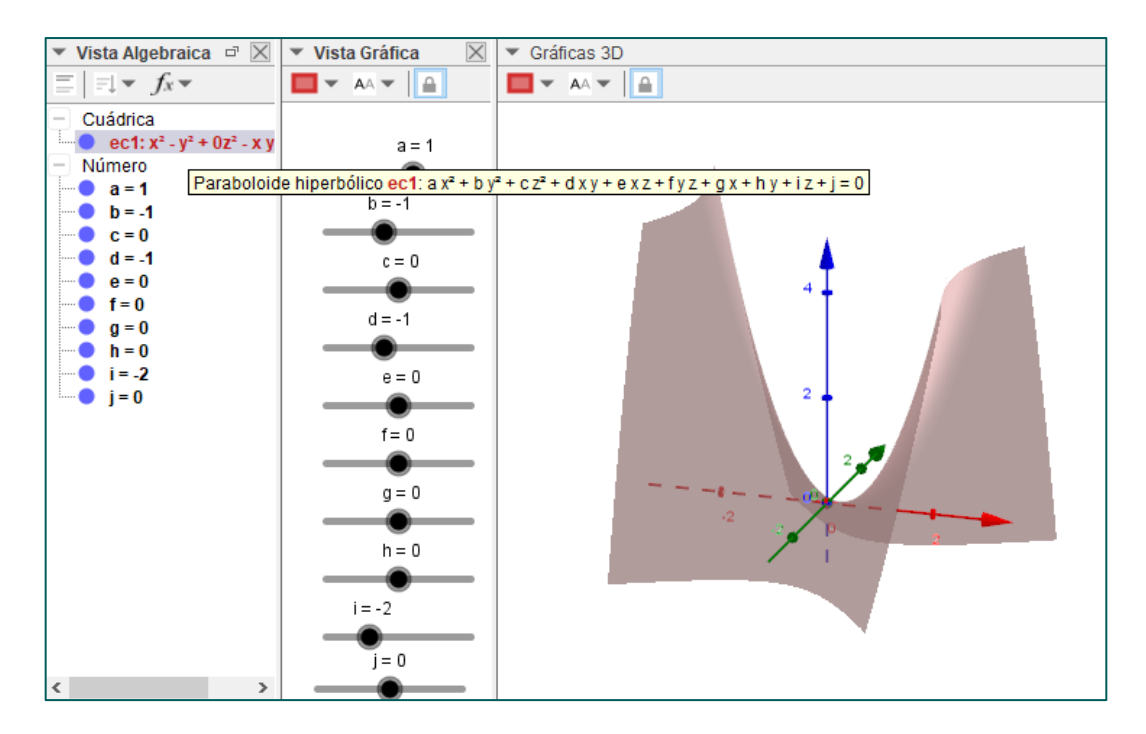

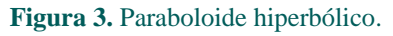

Si volvemos a definir los coeficientes mediante deslizadores, podremos visionar todas las cuádricas. Una vez que tengamos una cuádrica determinada para unos valores determinados, pulsando con el botón secundario del ratón en la vista algebraica sobre la ecuación, GeoGebra identifica el tipo de cuádrica.

En general, es más conveniente construir la cuádrica deseada mediante su ecuación reducida.

## *Ejemplo 2*

La ecuación reducida de un elipsoide de semiejes a, b y c tiene la expresión  $\frac{x^2}{a^2} + \frac{y^2}{b^2}$  $\frac{y^2}{b^2} + \frac{z^2}{c^2}$  $\frac{2}{c^2} = 1$ . Si, como en el ejemplo anterior, creamos deslizadores para los ejes, basta introducir las órdenes

> $a=2$  $b=4$  $c=3$  $x^2/2^2+y^2/2b^2+z^2/2c^2=1$

y para estos valores concretos obtenemos el siguiente elipsoide:

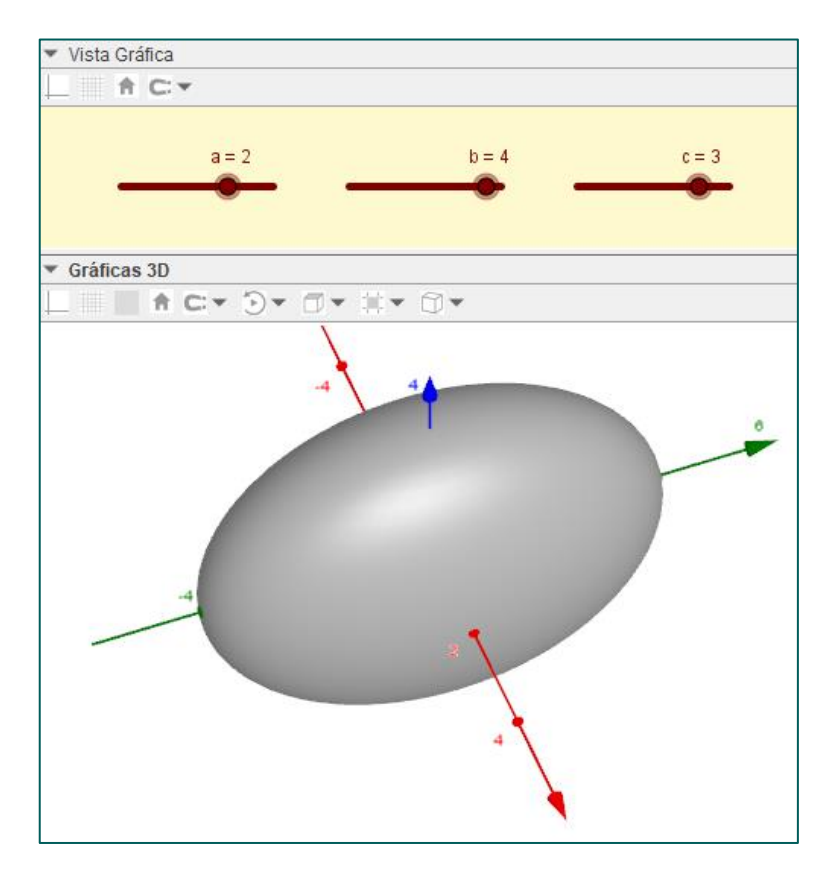

**Figura 4.** Elipsoide.

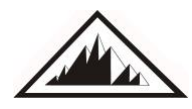

Una vez construida es muy fácil conseguir las trazas o intersecciones de la cuádrica con planos paralelos a los ejes principales o a cualquier otro plano. Para ello, basta construir el plano y utilizar la herramienta "intersección de dos superficies" o el comando *Interseca(<Objeto>,<objeto>)*.

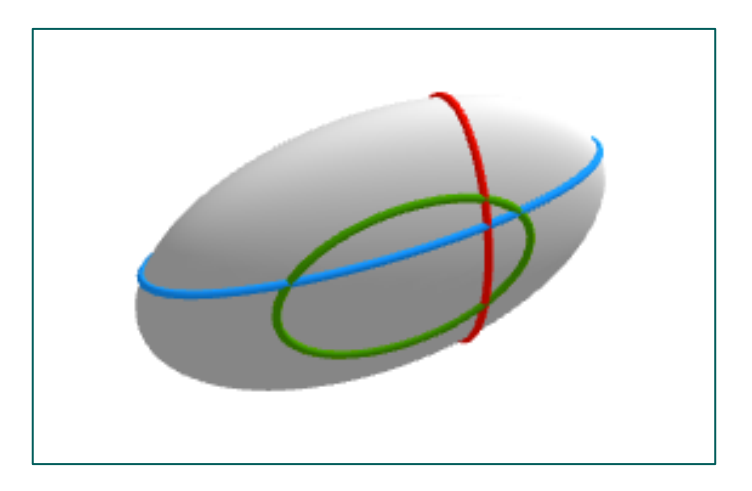

**Figura 5.** Elipsoide con trazas.

Si se desea que se muestren las líneas de coordenadas de forma automática es necesario definir el elipsoide como una función multivariable (despejando la variable z en función de las otras dos) o bien en forma paramétrica, como veremos en los apartados siguientes.

## **3. Superficies definidas en forma explícita. Función multivariable.**

En principio no hay ninguna limitación en GeoGebra para introducir expresiones de la forma  $z=f(x,y)$ , es decir, una función en z que sea igual a una expresión algebraica de las variables x e y, y que la vista 3D muestre la superficie correspondiente. Así, por ejemplo, GeoGebra admite la expresión z =  $x^2 \cdot y$  pero no admite la equivalente a ella en implícita, es decir,  $x^2 \cdot y - z = 0$ .

Además, hay varias maneras de introducir una función multivariable. Vamos a ver estas formas utilizando el ejemplo del paraboloide  $z = x^2 + y^2$ .

- a) Si introducimos en la barra de entrada  $x^2+y^2$ , en la ventana algebraica aparece la función multivariable  $a(x,y)=x^2+y^2$  y en la vista gráfica 3D se muestra la gráfica junto con líneas o trazos de grosor variable que ayudan a visualizar correctamente la superficie.
- b) Si introducimos  $z=x^2+y^2$ , en la ventana algebraica aparece la función f:- $x^2-y^2+0z^2+z=0$ correspondiente al paraboloide y si pasamos el cursor sobre ella, GeoGebra así lo identifica. En este caso no aparecen las trazas, aunque podemos crear una sucesión de intersecciones de la superficie con planos x o y constantes.

**Nota:** En cualquiera de las dos formas es conveniente elegir, en las propiedades de la vista gráfica, como tamaño de la caja pequeño o mediano, pues si no algunas superficies ocupan toda la pantalla y es complicado ver con facilidad la imagen obtenida.

En las funciones multivariables, GeoGebra permite acotar los valores de x e y igual que se hace en las funciones de una variable.

- c) Con el comando Función(<Expresión>, <Variable 1>, <Valor inicial 1>, <Valor final 1>, <Variable 2>, <Valor inicial 2>, <Valor final 2>) podemos introducir los límites inferior y superior de x e y. Por ejemplo, si queremos construir el paraboloide limitado a los valores de x e y entre -2 y 2, basta introducir en la barra de entrada Función(x^2+y^2, x, -2, 2, y, -2, 2). Hay que tener cuidado con los límites que imponemos pues nos podemos encontrar con situaciones como las de la imagen tercera del siguiente bloque. Basta pensar unos segundos para comprender el motivo y cómo solucionarlo.
- d) Equivalente a lo anterior es escribir Si(-2<x<2  $\land$  -2<y<2, x^2+y^2). Esta forma de escribirlo nos deja más margen al definir límites a las variables, pudiendo escribir también  $Si(x^2+y^2<4, x^2+y^2)$ , aunque no es exactamente lo mismo.

En estas dos últimas formas también podemos ver las trazas de la superficie. En ambos casos, al pasar el cursor sobre la ventana algebraica, GeoGebra la reconoce como función multivariable, pero no la identifica como paraboloide.

En la siguiente serie de imágenes podemos ver las diferencias entre los distintos métodos de obtener el paraboloide.

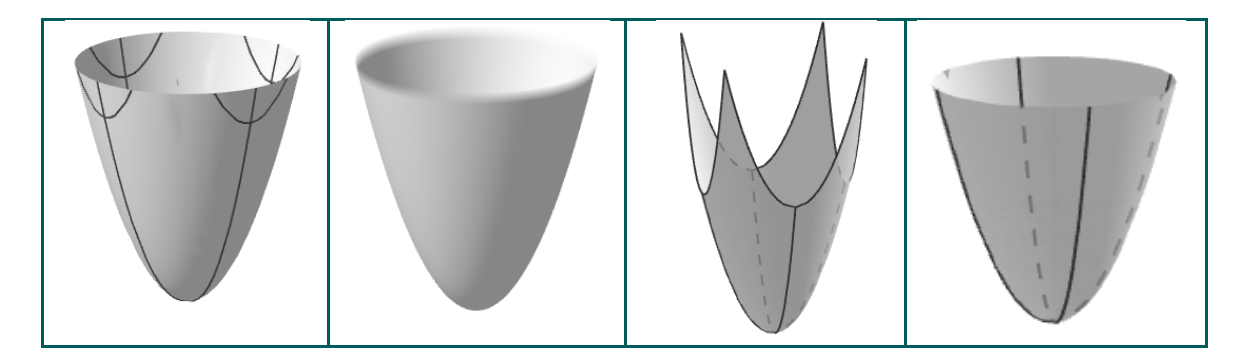

Figura 6. Paraboloide x<sup>2</sup>+y<sup>2</sup> según los métodos a, b, c o d.

## *Ejemplo 3*

Como hemos comentado, en estas funciones multivariables no hay limitación en el grado de las variables x e y

En la imagen tenemos la gráfica de la función  $z = \frac{axy}{(a^2+y^2)^2}$  $\frac{axy}{(x^2+y^2)^2}$ , cuyas curvas de nivel, con z = constante, son lemniscatas de Bernouilli.

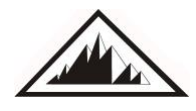

**<sup>157</sup> Sociedad Canaria** *Isaac Newton* **de Profesores de Matemáticas** 

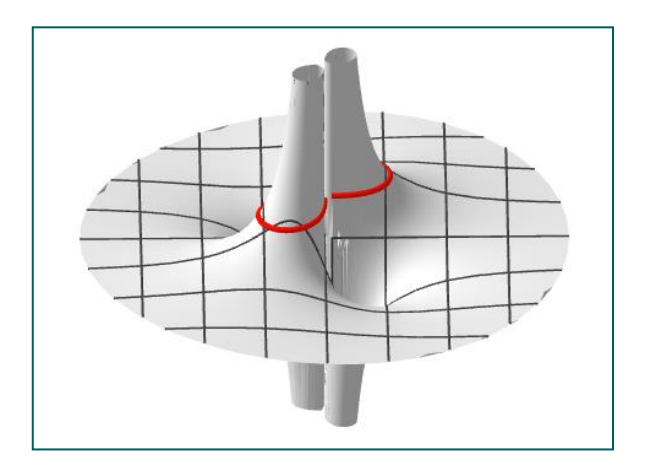

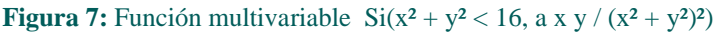

## **4. Superficies definidas mediante sus ecuaciones paramétricas.**

Una superficie puede también construirse si se conoce sus ecuaciones paramétricas. Se representa con una excelente calidad gráfica sin más que introducir las ecuaciones, en la barra de entrada, utilizando la expresión genérica que es la siguiente:

*Superficie(<Expresión>, <Expresión>, <Expresión>, <Parámetro 1, <Valor inicial 1>, <Valor final 1>, <Parámetro 2>, <Valor inicial 2>, <Valor final 2>)*

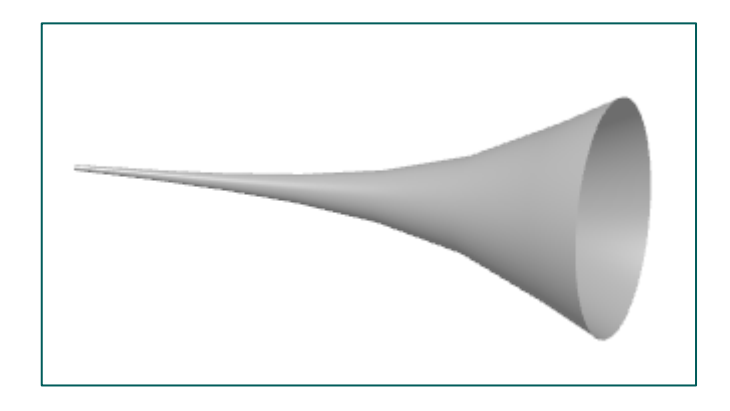

**Figura 8:** "Trompeta" construida con Superficie(cos(t) sen(r), cos(r) + ln(tg(r)), sen(r) sen(t), t, 0,  $2\pi$ , r, 0.02, 1)

Veamos a continuación algunos ejemplos.

### *Ejemplo 4*

Podemos obtener una Banda de Moebius de radio r y anchura 2c sin más que introducir la siguiente expresión, en la que el valor de b representa la altura de la banda, si fuese 0 la banda sería plana:

Superficie(r(1+v/2cos(u/2))cos(u),r(1+v/2 cos(u/2))sen(u),b v/2 sen(u/2),u,0, 2pi, v,-c,c)

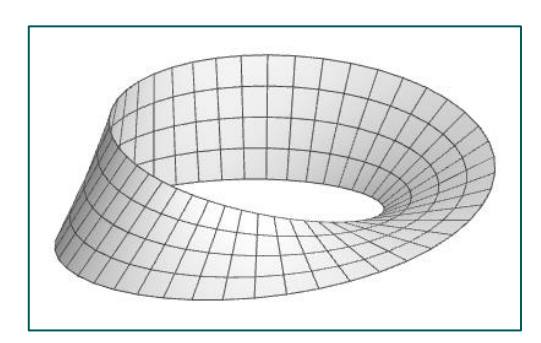

**Figura 9:** Banda de Moebius

Como en casos anteriores, los valores r, b y c los podemos sustituir por un número concreto o utilizar un deslizador y ver como varía la Banda según cambiemos el radio la altura y la anchura.

Consultar:<https://www.geogebra.org/m/jgf85nyu>

La gráfica que muestra GeoGebra 3D utilizando ecuaciones paramétricas permite mostrar de forma automática las trazas con el grosor deseado de la superficie de acuerdo a la parametrización utilizada. Recordemos que la parametrización de una superficie no es única. Lo podemos apreciar en la siguiente imagen de una esfera utilizando dos parametrizaciones diferentes.

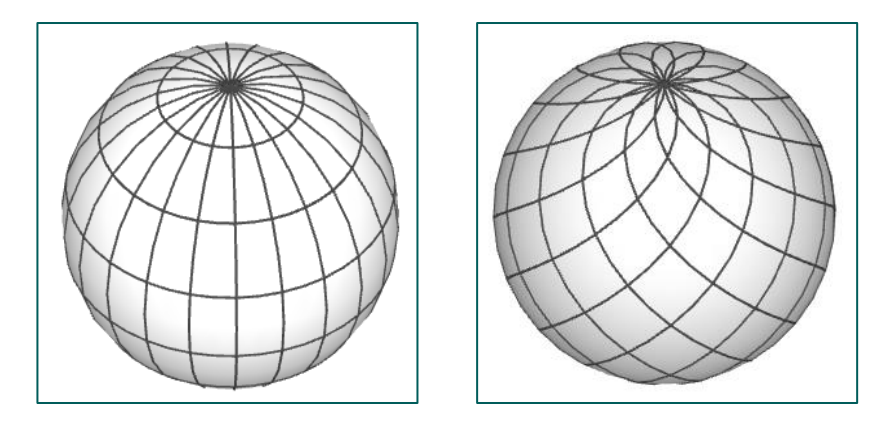

**Figura 10:** Distintas parametrizaciones de la esfera

El catálogo de superficies es casi infinito, matemáticos/as a lo largo de la historia han estudiado sus características, y muchas de las más famosas superficies llevan la firma de un gran matemático. Vamos a ver a continuación algunas superficies que pensamos que son muy atractivas.

### *Ejemplo 5: Superficie mínima de Catalán*

En 1855, el matemático belga Eugene Charles Catalán (1814 – 1894) estudió esta superficie que contiene una familia de parábolas. Además, tiene la característica de contener una cicloide como geodésica, es decir, la curva más corta entre dos puntos.

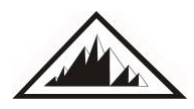

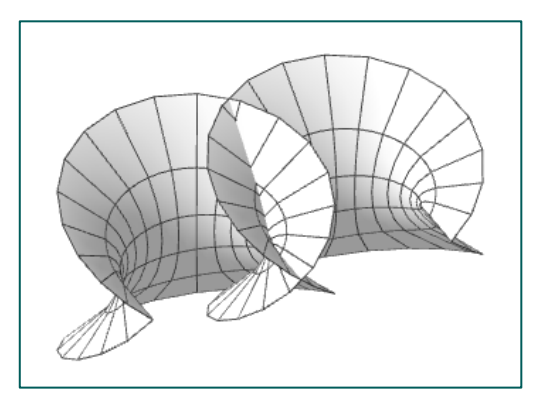

**Figura 11:** Superficie de Catalán

Consultar:<https://www.geogebra.org/m/rhFWzhGz>

En algunos casos tenemos superficies que pueden resultar impactantes para el espectador. Muchos conocerán la Banda de Moebius, pero quizás no sea tan conocida la Botella de Klein.

### *Ejemplo 6: Botella de Klein*

Esta superficie, muy conocida en Topología, fue presentada en 1882 por el matemático alemán Felix Klein (1849 – 1925). Tiene la característica de ser una superficie no orientable que no tiene exterior ni interior. Además, si se corta una Botella de Klein por su plano de simetría se obtienen dos Bandas de Moebius.

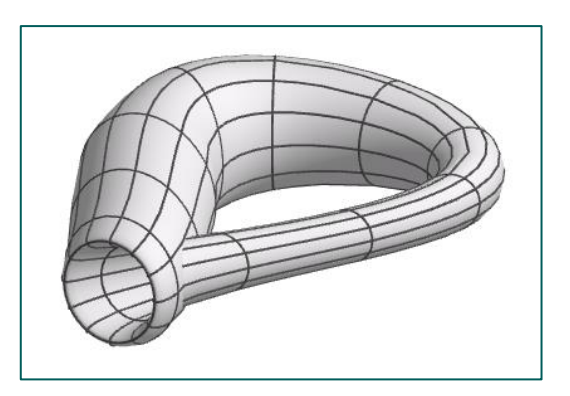

**Figura 12:** Botella de Klein

Consultar:<https://www.geogebra.org/m/rTkYG6yR>

#### *Ejemplo 7: Superficie de Enneper*

El matemático alemán Alfred Enneper (1830 – 1885) estudió las superficies mínimas y desarrolló en 1864 la superficie de Enneper, que tiene la característica de ser una superficie que se auto intersecciona.

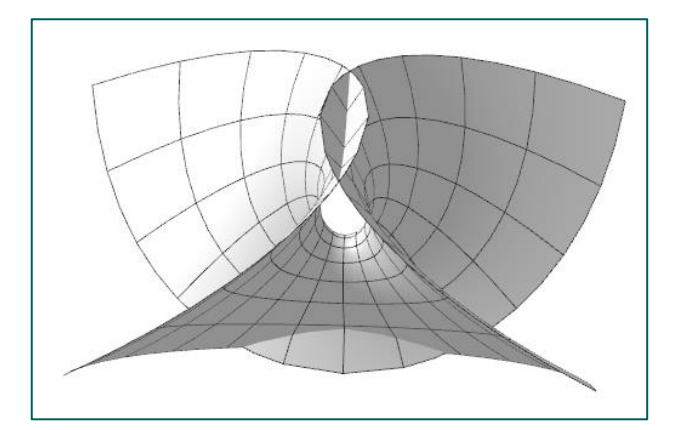

**Figura 13:** Superficie de Enneper

Consultar:<https://www.geogebra.org/m/kCQhfDcb>

## *Ejemplo 8: Superficie de Dini*

El matemático italiano Ulisse Dini (1845 – 1918) estudió la siguiente superficie que tiene curvatura constante negativa.

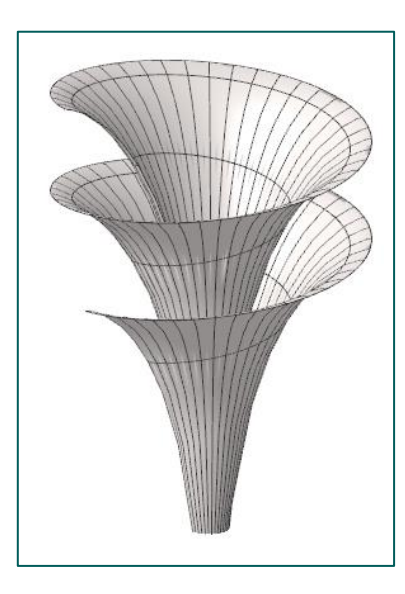

**Figura 14:** Superficie de Dini

Consultar:<https://www.geogebra.org/m/nCzP4Hz4>

## **5. Superficie a partir de curvas planas.**

Como un caso particular del apartado anterior vamos a ver cómo es posible, a partir de una curva plana cualquiera, que tengamos definida en paramétricas, construir fácilmente la superficie relativa.

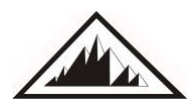

Vamos a explicarlo con un ejemplo muy corriente, construir una esfera a partir de una circunferencia, algo que se puede realizar en GeoGebra de varias maneras diferentes y aquí lo veremos con superficies en paramétricas.

En GeoGebra se puede construir una circunferencia de radio r sobre el plano xy, centrada en el origen, con la orden Curva(r cos(t), r sen(t), t, 0, 2 Pi). A partir de esa parametrización de la curva, podemos parametrizar la superficie de la siguiente forma Superficie(r cos(u) **sen(v)**, r sen(u) **sen(v)**, **r cos(v)**, u, 0,  $2\pi$ , v, 0,  $\pi$ ).

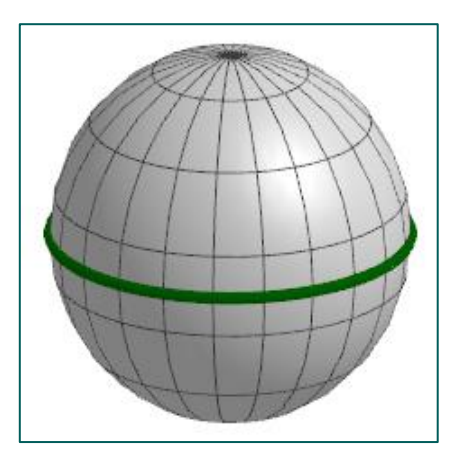

**Figura 15:** Circunferencia y esfera

En general, añadiendo a cualquier curva plana la parte resaltada en rojo y negrita, se puede obtener la superficie correspondiente a esa curva.

### *Ejemplo 9*

Partimos de la ecuación de una epicicloide, siendo r el radio y n la cantidad de arcos: *Curva*( $r/n$  (*n* cos( $t$ ) + cos( $n t$ )),  $r/n$  (*n* sen( $t$ ) + sen( $n t$ )),  $t$ ,  $0$ ,  $2\pi$ )

Basta añadir los elementos indicados en la superficie: *Superficie(r / n (n cos(u) + cos(n u))*  $\text{sen}(v)$ ,  $r/n$  (n sen(u) + sen(n u))  $\text{sen}(v)$ ,  $r \cos(v)$ , u, 0,  $2\pi$ , v, 0,  $\pi$ )

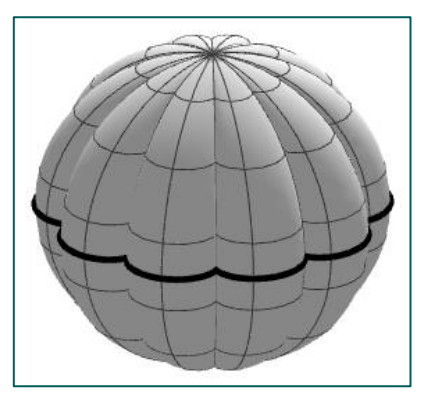

**Figura 16: Curva y superficie**

## *Ejemplo 10*

Podemos hacer algo parecido con la ecuación de la curva que genera una Lemniscata de Bernouilli: *Curva(r sen(t)/(1 + cos<sup>2</sup>(t)), r sen(t) cos(t)/(1 + cos<sup>2</sup>(t)), t, 0, 2π)* 

Obtenemos primeramente la imagen de la Lemniscata.

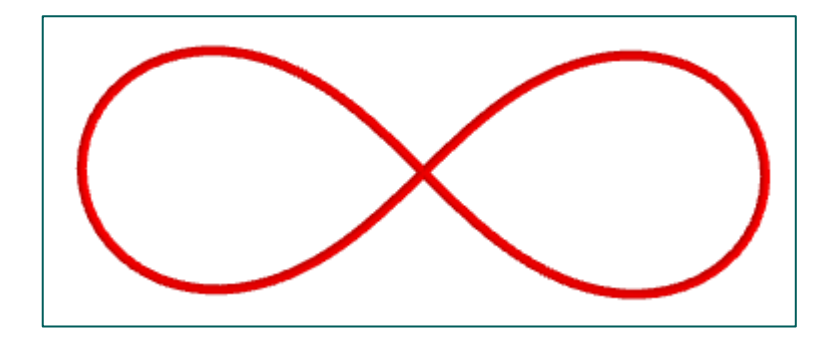

**Figura 17: Lemniscata de Bernouilli**

Y a continuación obtenemos superficies de revolución de esa curva, según el eje sobre el que giremos. Primero sobre x y luego sobre y.

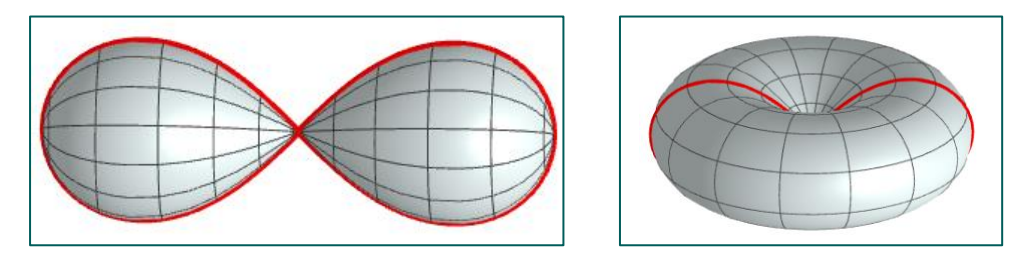

**Figura 18: Superficies generadas sobre la Lemniscata de Bernouilli**

Consultar:<https://www.geogebra.org/m/qwsFGCRV>

## **6. Para terminar.**

Nuestro objetivo en estas páginas era mostrar la facilidad para construir superficies atrayentes que, sin un programa de geometría dinámica, son complicadas de mostrar en el aula. Hemos querido dejar claro que con unas pocas órdenes hay una gran variedad de resultados, en muchos casos impresionantes. Desde un punto de vista educativo, lo interesante es la investigación posterior para buscar y crear superficies visualmente atractivas, para ello basta ir cambiando parámetros y expresiones en las órdenes para buscar nuevos caminos. Por ejemplo, en el anexo veremos una serie de cuádricas centradas en el eje Z, y para algunos alumnos puede ser interesante el trabajo de modificar las ecuaciones para centrarlos en otro eje. También es interesante probar las distintas formas de obtener algunas superficies para elegir aquella que puede ser más conveniente de utilizar. Lo principal es tener presente que podemos trabajar con superficies básicas como cilindros, conos o esferas, desde niveles básicos gracias a la versatilidad del GeoGebra, y además pueden ser los propios alumnos los que investiguen con facilidad.

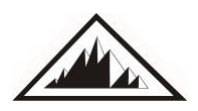

## **ANEXO: SUPERFICIES CUÁDRICAS**

Para cerrar definitivamente este tema vamos, como complemento, a colocar las ecuaciones cartesianas de las principales cuádricas, centradas en el origen de coordenadas. Basta recordar que si la superficie no la queremos centrada en el origen sino en el punto  $(x_0, y_0, z_0)$  basta sustituir  $(x, y, z)$  por  $(x-x_0, y-y_0, z-z_0)$ . Incluiremos además las ecuaciones paramétricas de cada una de ellas.

#### **a) Elipsoide.**

Ecuación cartesiana:  $\frac{x^2}{a^2} + \frac{y^2}{b^2}$  $\frac{y^2}{b^2} + \frac{z^2}{c^2}$  $\frac{z}{c^2}$  = 1. Si dos de los coeficientes son iguales se obtiene el esferoide y si lo son los tres coeficientes obtenemos la esfera.

Las ecuaciones paramétricas del elipsoide son:

{  $x = a \cdot cos(u) \cdot sen(v)$  $y = b \cdot sen(u) \cdot sen(v)$  $z = c \cdot \cos(v)$  $u \in [0, 2P_i]$ ,  $v \in [0, P_i]$ 

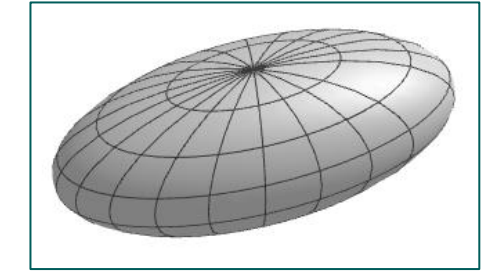

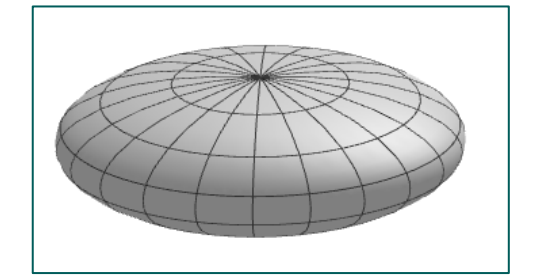

**Figura 19:** Elipsoide y esferoide

Por relacionarlo con lo visto en el último apartado de opciones de construcción, las ecuaciones paramétricas provienen de generalizar la superficie de la curva elipse, dada por Curva(a cos(u), b sen(u), u, 0, 2Pi).

#### **b) Hiperboloide de una hoja con eje en Z.**

Ecuación cartesiana:  $\frac{x^2}{a^2} + \frac{y^2}{b^2}$  $rac{y^2}{b^2} - \frac{z^2}{c^2}$  $\frac{2}{c^2} = 1.$ 

Las ecuaciones paramétricas del hiperboloide de una hoja son:

$$
\begin{cases}\n x = a \cdot \cos(u) \cdot \cosh(v) \\
 y = b \cdot \operatorname{sen}(u) \cdot \cosh(v) \quad u \in [0, 2\text{Pi}], \, v \in \mathbb{R} \\
 z = c \cdot \operatorname{senh}(v)\n\end{cases}
$$

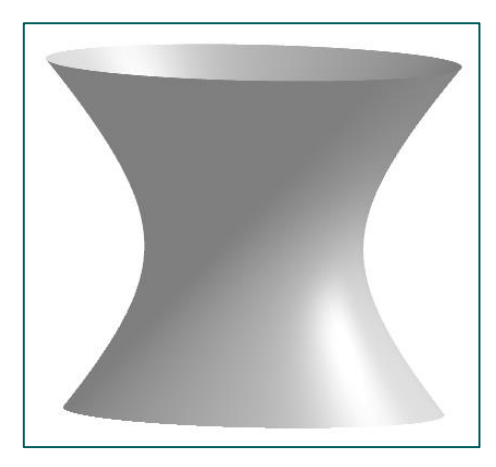

**Figura 20:** Hiperboloide de una hoja

## **c) Hiperboloide de dos hojas con eje en Z.**

Ecuación cartesiana:  $-\frac{x^2}{a^2} - \frac{y^2}{b^2}$  $rac{y^2}{b^2} + \frac{z^2}{c^2}$  $\frac{2}{c^2} = 1$ 

Las ecuaciones paramétricas del hiperboloide de dos hojas son:

{  $x = a \cdot cos(u) \cdot senh(v)$  $y = b \cdot sen(u) \cdot senh(v)$  $z = \pm c \cdot \cosh(v)$  $u \in [0, 2P<sub>i</sub>], v \in (0, +\infty)$ 

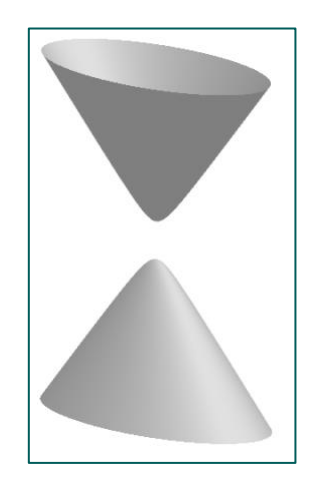

**Figura 21:** Hiperboloide de dos hojas

**d) Paraboloide elíptico con eje en Z.**

Ecuación cartesiana:  $\frac{z}{c} = \frac{x^2}{a^2} + \frac{y^2}{b^2}$  $b^2$ 

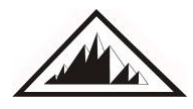

Si a = b, se obtiene un paraboloide de revolución equivalente a girar una parábola alrededor de su eje. Las antenas parabólicas y muchos faros de coches son paraboloides de revolución. Las ecuaciones paramétricas del paraboloide elíptico son:

{  $x = a \cdot v \cdot \cos(u)$  $y = b \cdot v \cdot sen(u)$  $z = c \cdot v^2$  $u \in [0, 2Pi]$ ,  $v \in (0, \infty)$ 

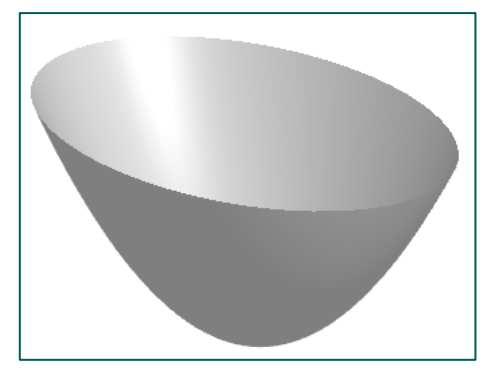

**Figura 22:** Paraboloide

### **e) Paraboloide hiperbólico, con el punto de silla en el origen de coordenadas.**

Ecuación cartesiana:  $\frac{z}{c} = \frac{x^2}{a^2} - \frac{y^2}{b^2}$  $b^2$ 

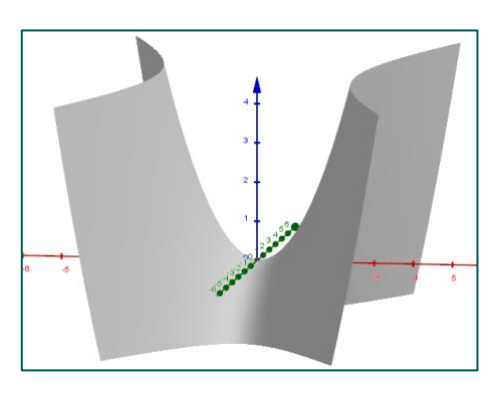

**Figura 23:** Paraboloide hiperbólico

Unas ecuaciones paramétricas del paraboloide hiperbólico son:

$$
\begin{cases}\n x = a \cdot u \\
 y = b \cdot v \\
 z = c \cdot (u^2 - v^2)\n\end{cases}
$$
 u  $\in \mathbb{R}, v \in \mathbb{R}$ 

Otra parametrización diferente sería la siguiente:

$$
\begin{cases}\nx = a \cdot (u + v) \\
y = b \cdot (u - v) \\
z = 4 \cdot c \cdot u \cdot v\n\end{cases} \quad u \in \mathbb{R}, v \in \mathbb{R}
$$

## **f) Cilindro elíptico respecto al eje Z.**

Ecuación cartesiana:  $\frac{x^2}{a^2} + \frac{y^2}{b^2}$  $\frac{y}{b^2} + 0 \cdot z = 1$ 

Podemos utilizar como ecuaciones paramétricas las siguientes:

{  $x = a \cdot \cos(u)$  $y = b \cdot sen(u)$  $z=v$ u ∈ [0, 2Pi], v ∈ ℝ

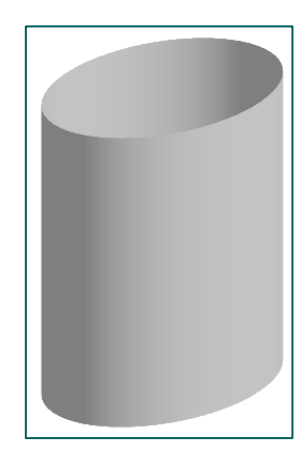

**Figura 24:** Cilindro elíptico

**g) Cilindro hiperbólico respecto al eje Z.**

Ecuación cartesiana:  $\frac{x^2}{a^2} - \frac{y^2}{b^2}$  $\frac{y}{b^2} + 0 \cdot z = 1$ 

Podemos utilizar como ecuaciones paramétricas las siguientes:

$$
\begin{cases}\n x = a \cdot \cosh(u) \\
 y = b \cdot \operatorname{senh}(u) \\
 z = v\n\end{cases} \quad u \in \mathbb{R}, v \in \mathbb{R}
$$

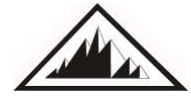

**<sup>167</sup> Sociedad Canaria** *Isaac Newton* **de Profesores de Matemáticas** 

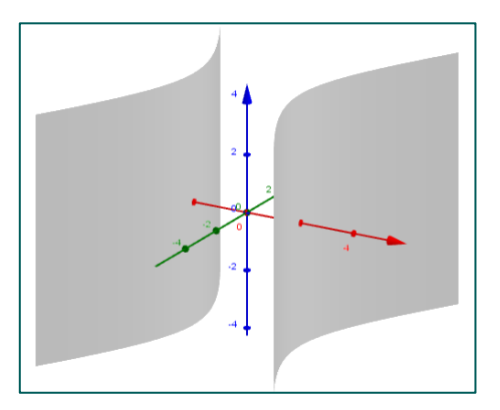

**Figura 25:** Cilindro hiperbólico

### **h) Cilindro parabólico respecto al eje Z.**

Ecuación cartesiana:  $y = a \cdot x^2$ 

Sus ecuaciones paramétricas serían:

{  $x=u$  $y = a \cdot u^2$  $z=v$ u ∈ ℝ, v ∈ ℝ

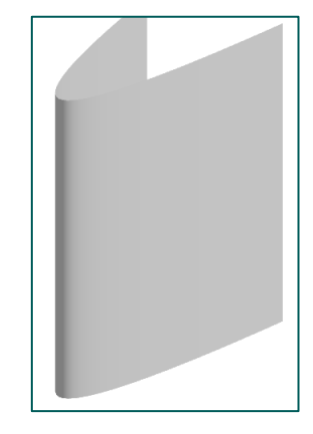

**Figura 26:** Cilindro parabólico

### **i) Cono elíptico respecto al eje Z.**

Ecuación cartesiana:  $\frac{z^2}{z^2}$  $rac{z^2}{c^2} = \frac{x^2}{a^2} + \frac{y^2}{b^2}$  $b^2$ 

Si a = b, se obtiene un cono circular, pues la elipse se convierte en circunferencia. Las ecuaciones paramétricas del cono elíptico son:

$$
\begin{cases}\nx = a \cdot v \cdot \cos(u) \\
y = b \cdot v \cdot \text{sen}(u) \\
z = c \cdot v\n\end{cases} \quad u \in [0, 2Pi], v \in \mathbb{R}
$$

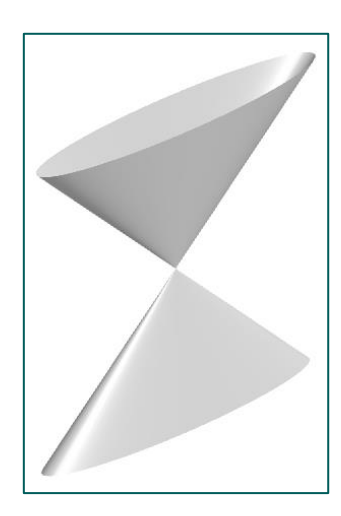

**Figura 27:** Cono elíptico

**Bernat Ancochea Millet.** Licenciado en Ciencias Físicas por la Universidad Autónoma de Barcelona. Master en Investigación en Didáctica de las Matemáticas por la Universidad de Barcelona. Profesor jubilado de Matemáticas. Presidente de la ACG (Associació Catalana de GeoGebra) y de la FEEMCAT (Federación de Entidades de Enseñantes de Matemáticas de Cataluña). **Email:** [bancoche@gmail.com](mailto:bancoche@gmail.com)

**José Manuel Arranz San José.** Licenciado en Ciencias Físicas por la Universidad de Salamanca. Profesor de matemáticas en el IES Álvaro Mendaña de Ponferrada. Miembro de la Asociación Castellana y Leonesa de Educación Matemática "Miguel de Guzman". Miembro del Instituto GeoGebra de Castilla y León. Colaborador en los recursos informáticos con GeoGebra para la Editorial SM. Profesor en el Proyecto ESTALMAT (EStímulo del TALento MATático) de Castilla y León. **Email:** [josemarranz@gmail.com](mailto:josemarranz@gmail.com)

**José Muñoz Santonja.** Licenciado en Ciencias Exactas por la Universidad de Sevilla. Miembro fundador de la Sociedad Andaluza de Educación Matemáticas THALES. Miembro del Instituto de GeoGebra de Andalucía. Profesor en el Proyecto ESTALMAT (EStímulo del TALento MATático) de Andalucía. Perteneciente a la RED DIMA (Divulgación Matemática). **Email:** [josemunozsantonja@gmail.com](mailto:josemunozsantonja@gmail.com)

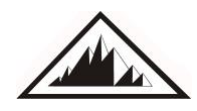